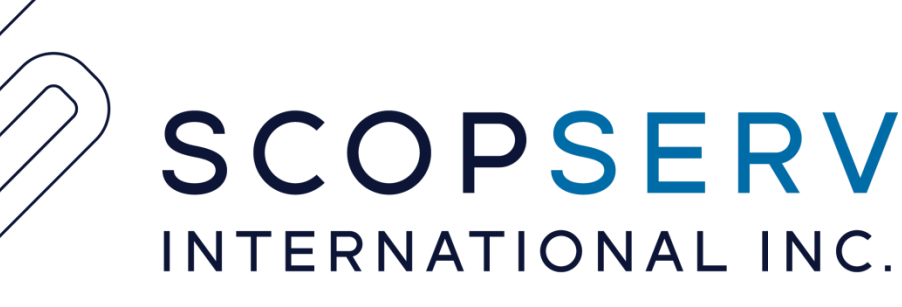

## Configuring Speed Dials With Pauses

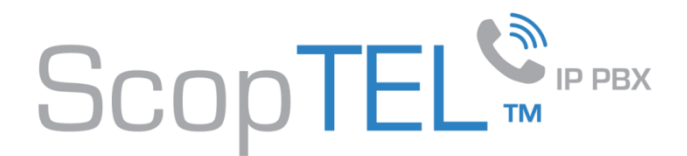

#### **Background**

- Sometimes you need to configure your Outgoing Lines to support a break between dialed digits and DTMF codes required to enter an extension number in an IVR Menu or a Carrier Long Distance PIN Code
- To achieve this is you cannot simply add a series of Pause codes using the W character since those would normally be absorbed by an ISDN Line or SIP trunk
- Examples:
	- You dial an external number which is answered by an IVR/Auto Attendant and you want to include digits to dial after the AA answers
		- 5551234 extension 100
			- The Speed Dial digits would have to be 5551234100 but with some intelligence built into the dialing plan to wait for the IVR to answer and then dial 100
	- You want to dial a Long Distance number and enter a PIN code automatically in the Speed Dial entry
		- 5551234 PIN 101
			- The Speed Dial digits would have to 5551234101 but with some intelligence built into the dialing plan to wait for the Carrier to answer and prompt user input for the PIN code 101
	- You want to set up email to fax to support Carrier Long Distance PIN codes in the subject line

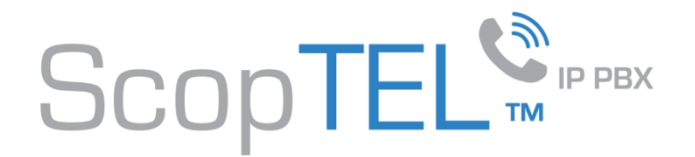

#### **Add or Edit an Outgoing Line**

- First you need to configure an Outgoing Line using customized prefixes
- In this example a generic North American NPANXX format is created for National Long Distance using the Custom Dial String: 91NXXNXXXXXX!
- Note that in this example the PBX uses an Access Code of 9 to access PSTN lines

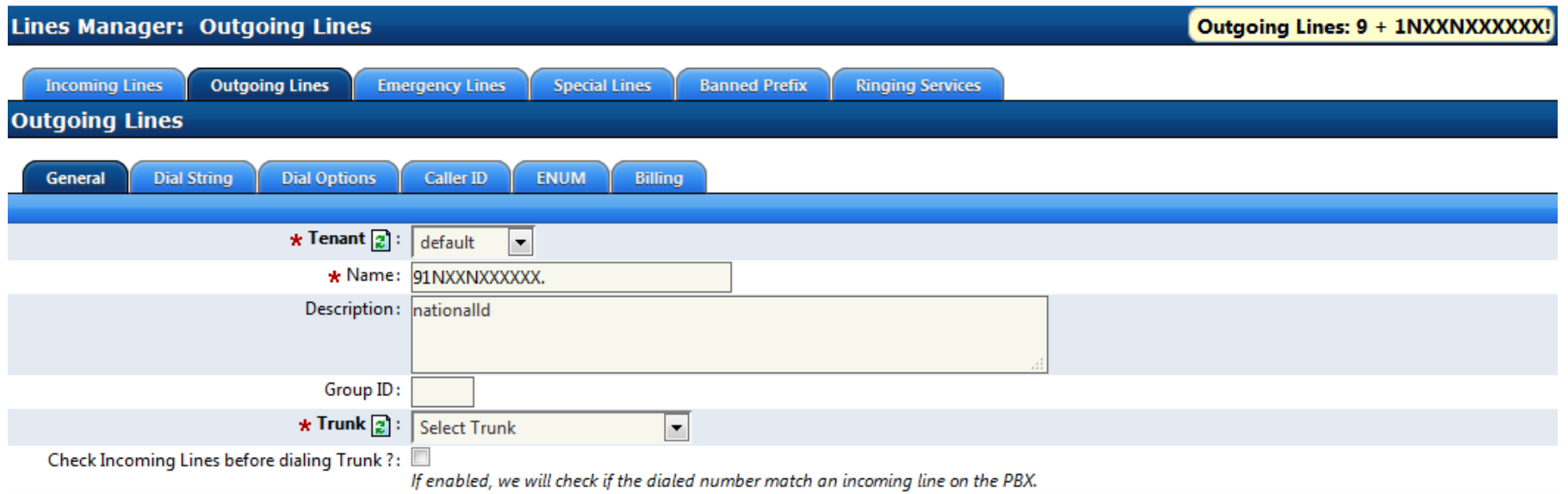

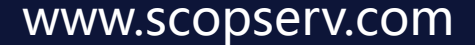

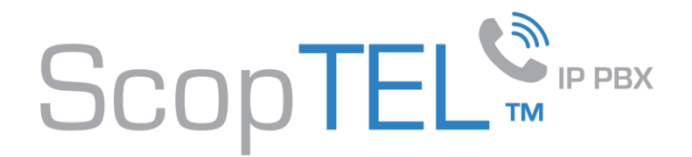

### **Configure Dial String**

- Edit the Dial String 91NXXNXXXXXX
- Create an Access Code (Prefix) 9
	- Note: any Access Code (Prefix) is always removed before passing digits to any trunk
	- Note: If your dial plan does not require end users to dial a 9 to access the PSTN leave this entry blank and remove the 9 from the Dial String e.g. 1NXXNXXXXX
- Set the Maximum number of digit for destination number to 11 since this is the maximum digit dial length for North American Long Distance Numbers

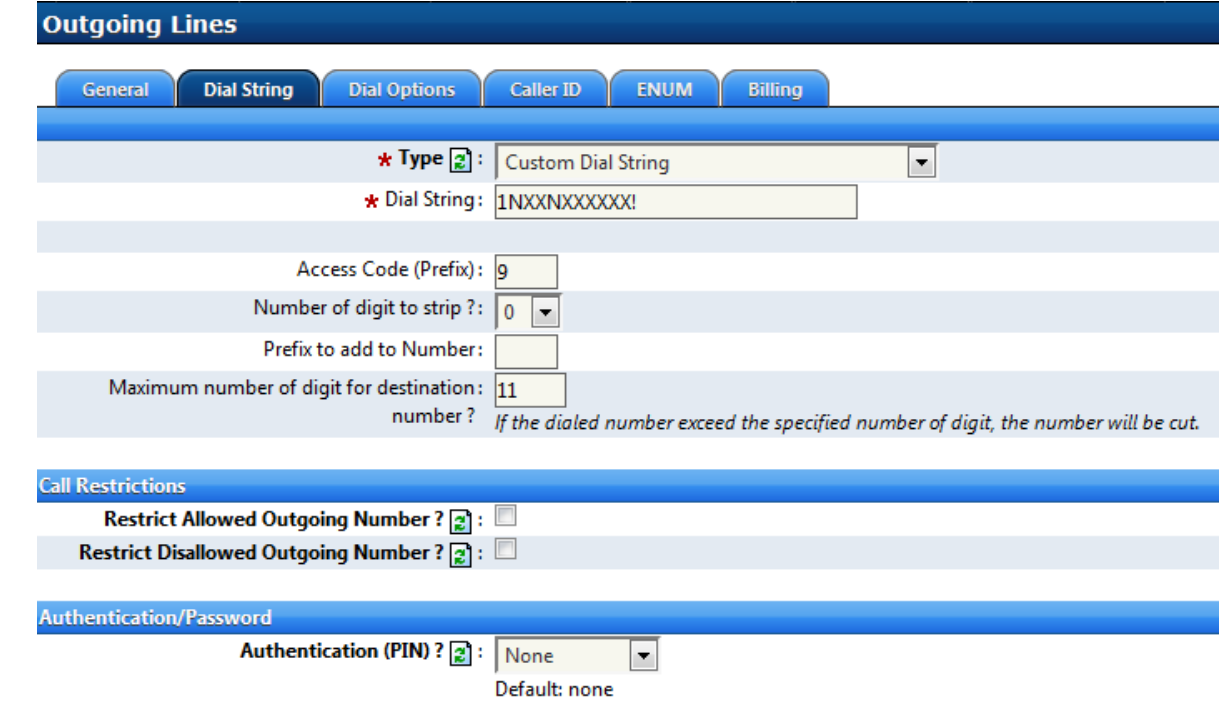

![](_page_4_Picture_0.jpeg)

### **Configure Dial Options**

- Check the box for Send DTMF after remote answer ? [x]
- DTMF to send: enter text '\${MACRO\_EXTEN:12}' omitting quotes
	- This will en bloc match the total length of the Access Code (prefix) plus 11 digits in total and send any number of DTMF tones in the Speed Dial after the trunk remote answers
		- Note: if end users are not required to dial a 9 to access the PSTN configure DTMF to send : '\${MACRO\_EXTEN:11}' omitting quotes

![](_page_4_Picture_56.jpeg)

![](_page_5_Picture_0.jpeg)

#### **Generic Notes**

- Check the box for Send DTMF after remote answer ? [x]
- The Custom Dial String can be any pattern match
- International Long Distance Dial Plans can be very complex to configure since there is no International Standard for Country Code dial patterns
- You can use the same principals to configure a Local Dial Pattern with or without Access Code (Prefix) by:
	- Editing the Dial String to match any desired pattern
	- Editing the Maximum number of digit for destination number? <> To match the total number of dialed digits PRIOR to any DTMF tones
- DTMF to send: enter text '\${MACRO\_EXTEN:12}' omitting quotes
	- This will en bloc match the total length of the Access Code (prefix) plus 11 digits in total and send any number of DTMF tones in the Speed Dial after the trunk remote answers
		- Note: if end users are not required to dial a 9 or any other Access Code to access the PSTN then edit the DTMF to send : '\${MACRO\_EXTEN:11}' omitting quotes
		- In general the  $$$ {MACRO EXTEN:X} variable should match the total number of dialed digits prior to any DTMF and must be incremented by 1 for each Access Code (Prefix) configured in the Dial String tab

![](_page_5_Picture_110.jpeg)

![](_page_6_Picture_0.jpeg)

#### Vous avez besoin de plus d'information?

#### **ScopServ Europe**

(via Channel Plus)

5 Place de la Pyramide Paris La Défense 92088 FRANCE

Téléphone: +33 1 55 68 12 79 Mobile : +33 7 62 92 41 61

Courriel : info@scopserv.fr **Contact : Hervé Loustalot** **ScopServ International Inc.** Siège social

4486, Boul. Gouin Ouest Montréal (Québec) Canada H4J 1B7

Téléphone : 514-373-8102 Sans frais : 1 866-722-3292

Courriel: info@scopserv.com **Contact : Denis Trépanier**

#### **ScopServ South Africa PTY**

ScopServ Integrated Services

9 Kingfisher Drive Douglasdale, Johannesburg Gauteng, 2129 Afrique du Sud

Téléphone : +27 11 700 3800 Téléc. : +27 11 700 3810

Courriel : info@scopservice.co.za **Contact : Janet Souter**

## **Nous vous remercions pour votre intérêt envers nos solutions.**

![](_page_7_Picture_0.jpeg)

#### Need more information?

#### **ScopServ Europe**

(via Channel Plus)

5 Place de la Pyramide Paris La Défense 92088 FRANCE

Phone: +33 1 55 68 12 79 Cell: +33 7 62 92 41 61

Email: info@scopserv.fr **Contact: Hervé Loustalot** **ScopServ International Inc.** Corporate Headquarters

> 4486, Gouin W. Blvd Montreal (Quebec) Canada H4J 1B7

Phone: 514-373-8102 Toll Free: 1 866-722-3292

Courriel: info@scopserv.com **Contact: Denis Trépanier**

**ScopServ South Africa PTY** ScopServ Integrated Services

9 Kingfisher Drive Douglasdale, Johannesburg Gauteng, 2129 South Africa

Phone: +27 11 700 3800 Fax: +27 11 700 3810

Email: info@scopservice.co.za **Contact: Janet Souter**

### **We thank you for your trust and interest in our solutions.**

# **SCOPTELS** FPBX

Because Communications Matter

# Aim high, aim right!

Ask your preferred integrator for a free consultation.

scopserv.com

# ScopTEL<sup>S®</sup>®PPBX

La solution pour vos communications d'entreprise

## Visez loin, visez juste !

Contactez votre intégrateur préféré et demandez une consultation gratuite.